# Vedlegg 15 Visilean – digital byggeprosess

### **1 Orientering**

For byggeprosjektet Nye Fjelltun skole har Strand kommune valgt å satse på en digitalisering av byggeprosessen ved bruk av programverktøyet Visilean. Alle entreprenører vil ved oppstart få en introduksjon til programmet og hvordan det skal brukes.

Visilean er basert på «Lean konstruksjon» sin metodikk i oppbygning og virkeområdet. Hovedtanken med satsingen er å kunne bruke dokumentert forskning for effektiv og gode prosjekter kombinert med dagens teknologi:

- Lean byggeprosess og involverende planlegging har vist å redusere sløseri i byggeprosjektet.
- Digitale hjelpemiddel gir en bedre oversikt i prosjektet, forbedrer samarbeid og informasjonsflyt, samtidig muliggjør for oppfølging av aktiviteter i sanntid basert på prosjekt leveranser.
- Anvendelighet er viktig del av digitaliseringen. Tilgjengelighet og oversiktlighet er faktorer som fremmer digitaliseringen. God brukervennlighet og enkel oversikt over fremdrift, aktiviteter, informasjon m.m. er vesentlig.
- Mobile løsninger, som apper og sensorer, tilbyr nye metoder for enkelt å ta imot data fra feltet i sanntid.

#### **1.1 VisiLean**

Visilean er en skybasert prosjektledelsestjeneste som støtter Lean Production-planlegging, kontrollert arbeidsflyt og har mulighet for direkte integrasjon av BIM og 4D planlegging og oppfølging. I hvilken grad prosjektet vil nytte BIM integrasjonen i Visilean, eller om det vil bli benyttet et eget program for 3D modell og visualisering er ikke bestemt.

Visilean er et planleggings- og oppfølgingsverktøy som skal brukes av alle, fra byggeledelsen til entreprenører på byggeplass. Selve fremdriftsplanen kan fremstilles som Gantt-diagram eller vanlig kalender, med hovedaktiviteter og delaktiviteter som knyttes til arbeidslag eller fag. Aktivitetene detaljeres og deles opp ettersom prosjektet skrider frem. En har mulighet til å vise aktivitetene innenfor de forskjellige plannivå (faseplan, utkikksplan, ukeplan). Da vises en oversikt over aktiviteter med tilhørende informasjon om ansvar, tid og omfang. Arbeidslagene kan få adgang til nøkkeldatoer og milepæler, og kan selv opprette underaktiviteter som videre blir linket til aktiviteter på et høyere nivå. Dersom aktiviteter endres, legges til eller slettes oppdateres alle plannivå. Fargekoder i fremdriftsplan benyttes for å definere aktivitetenes status og simplifisere hvilke aktiviteter som er ferdige eller kritiske i forhold til planen.

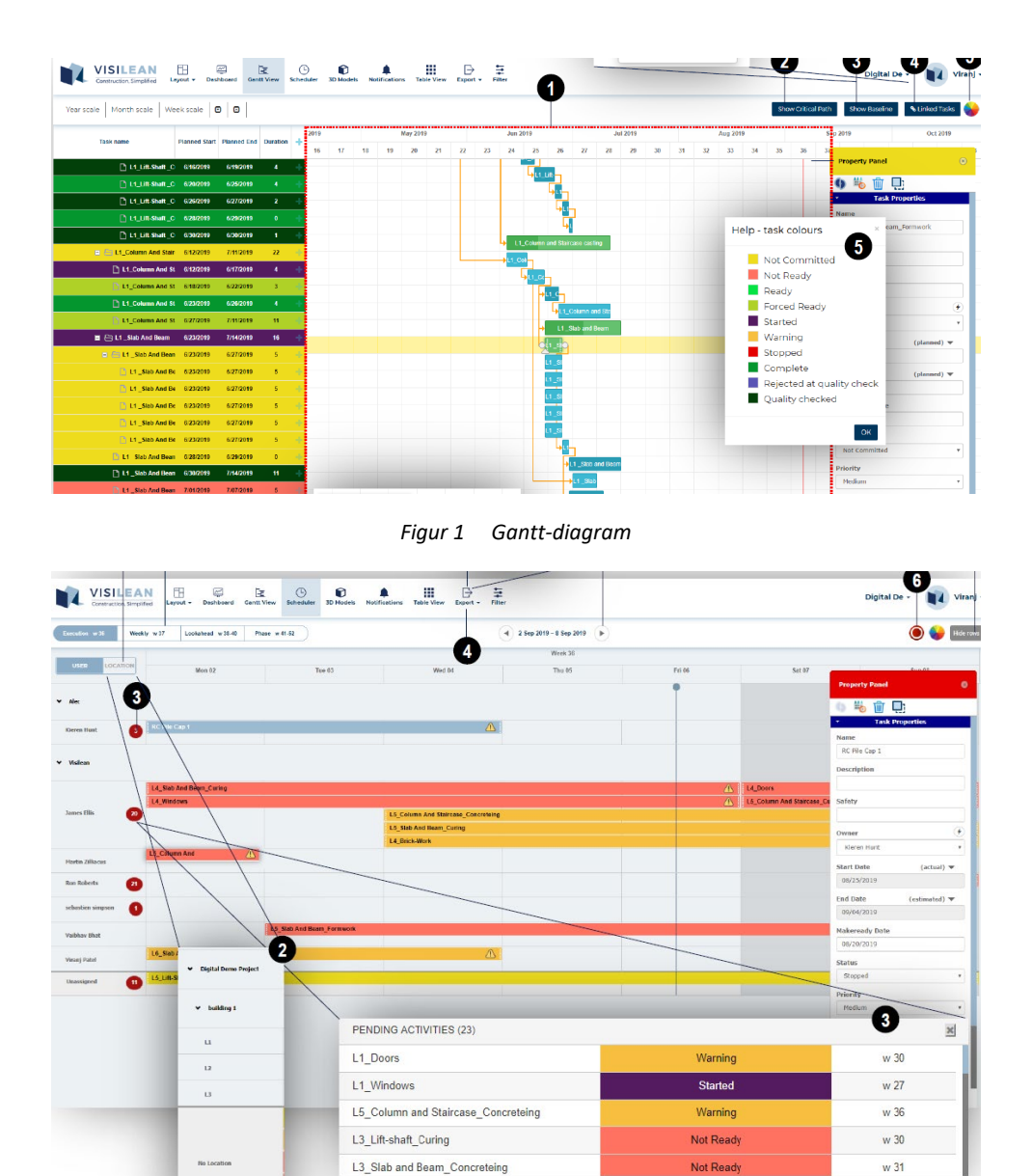

*Figur 2 Scheduler view (kalender plan)*

## **1.1.1 Oppfølging i VisiLean**

Visilean muliggjør sanntidsoppføling av planene ved hjelp av en mobilapplikasjon. Arbeidslag på byggeplass kan ved å benytte smarttelefon eller nettbrett hele tiden ha tilgang til sine oppgaver, samt oppdatere fremdrift til prosjektadministrasjonen. I appen kan arbeidslag rapportere inn fremgang av egne aktiviteter, ta bilder, legger inn notater mm. I VisiLean sin applikasjon er det mulighet for å avstemme aktiviteter som ferdig, påbegynt, forsinket, ikke ferdig og lignende, i tillegg til daglig oppdatering av prosentvis fullført arbeid, og når arbeidet er klart for inspeksjon. Fremdriftsplanen blir slik direkte oppdatert i sanntid mot byggeplassens faktiske leveranser og status. Mobilapplikasjonen inneholder også en sjekkliste over dagens arbeidsoppgaver, en sjekkliste over forutsetninger som må være tilrettelagt for at aktiviteten kan påbegynnes, et internt varslingssystem som informerer om problemer eller forsinkede aktiviteter, og en bilde- og fildelingsfunksjon som gjør det mulig å koble en status av virkeligheten opp mot aktiviteten.

## **1.1.2 Kort brukerveiledning av Visiliean mobilapplikasjon**

Ved oppstart blir entreprenørens arbeidsledere invitert til programmet og prosjektet i VisiLean og skal laste ned appen på sin smarttelefon eller nettbrett. De vil også ha fått en brukerveiledning/opplæring i VisiLean. Det er enkelt brukersnitt og det skal liten innsats til for å sette seg inn i applikasjonen. Byggeledelsen vil bistå med den hjelp som er nødvendig for en god oppstart og tilstrekkelig opplæring/informasjon. Det er nødvendig med entreprenørens vilje til å tilegne seg noe nytt, og et krav om at verktøyet brukes i tråd med byggherrens føringer.

Inne i appen har entreprenør tilgang til alle de aktiviteter som er tildelt han/hennen og som de er ansvarlige for. Før en aktivitet kan starte opp må aktiviteten klargjøres. Det gjøres ved å gå inn i appen på «make ready tasks», eller inn i hovedprogrammet. Der velger du den aktivitet som du skal klargjøre. I henhold til Lean filosofi er det 7 forutsetninger som skal til for å ha god drift:

- 1. Korrekt informasjon skal være til stede.
- 2. Det forutgående arbeidet må være avsluttet.
- 3. Det skal være nødvendig plass til å utføre arbeidet.
- 4. De ytre omstendighetene må være til stede.
- 5. Nødvendig utstyr skal være til stede.
- 6. Byggematerialene må være til stede.
- 7. Mannskapet må være til stede.

I VisiLean er det forutsetningene delt inn i; material, utstyr, mannskap, plass/området, design, ytre forhold. Dersom alle forutsetningen er oppfylt kalles det for en sunn aktivitet. I appen og i hovedprogrammet er det lagt inn en sjekkliste for eksplisitt å kunne sjekke ut disse forutsetningene. Når forutsetningene er oppfylt og sjekket ut, blir aktiviteten i appen flyttet til «Tasks in progress», og arbeidet med aktiviteten kan starte. I hovedprogrammet får da aktiviteten ny farge som viser at det er klart for å starte arbeid. Når aktiviteten er klar og ligger under «Tasks in progress» kan du i appen starte aktiviteten når arbeider påbegynner, og videre oppdatere status via prosentvis fullført aktivitet. Når aktiviteten er ferdig markerer du den som fullført. Her kan det også varsles om stopp i aktiviteten, samt bilder og informasjon kan deles. Dersom aktiviteten blir ferdig senere eller tidligere enn planlagt blir det spurt etter en begrunnelse ved avkrysning av en eller flere av forutsetningene (material, utstyr, bemanning, plass, design, ytre forhold) , og en har mulighet for å legge inn kommentar. Oppdateringene kobles automatisk opp mot hovedplan og illustreres med fargekoding av aktivitetene.

Informasjon om programmet VisiLean kan dere også finne på programmets hjemmeside *[www.visilean.com](http://www.visilean.com/)* og *<https://visilean.gitbook.io/knowledge-base/>*.